证券代码:601106 证券简称:中国一重 公告编号:临2013--014

#### 中国第一重型机械股份公司关于召开公司2012年

## 年度股东大会通知的公告

# 本公司及董事会全体成员保证公告内容不存在虚假记载、误导性 陈述或者重大遗漏,并对其内容的真实性、准确性和完整性承担个别 及连带责任。

中国第一重型机械股份公司(以下简称"公司")定于2013年5 月22日在黑龙江省齐齐哈尔市富拉尔基区召开中国第一重型机械股 份公司2012年年度股东大会,会议有关事项如下:

#### **重要内容提示**

**●会议召开时间: 会议召开时间: 会议召开时间:2013 年 <sup>5</sup> 月 <sup>22</sup> 日(星期三)下午 15:00**

**●股权登记日:2013 年 <sup>5</sup> 月 15 日**

●会议召开地点: 黑龙江省齐齐哈尔市富拉尔基区铁西建华 **西街一号中国一重宾馆 号中国一重宾馆号中国一重宾馆**

●会议方式: 现场会议与网络投票相结合

#### ●是否提供网络投票: 是

**(一)召开会议的基本情况 (一)召开会议的基本情况(一)召开会议的基本情况**

1、会议召开时间

(1)现场会议时间:2013年5月22日(星期三)下午15:00

(2)网络投票时间:通过中国证券登记结算有限责任公司网 络投票系统进行网络投票时间为 2013 年 <sup>5</sup> 月 <sup>21</sup> 日下午 15:00 至 2013 年 <sup>5</sup> 月 <sup>22</sup> 日下午 15:00。

2、会议方式:现场会议和网络投票相结合

3、会议地点:黑龙江省齐齐哈尔市富拉尔基区铁西建华西街一 号中国一重宾馆

4、股权登记日:2013年5月15日

5、会议召集人:公司董事会

6、股东表决方式:现场投票表决和网络投票表决相结合

7、参加会议人员:

(1)公司董事、监事、高级管理人员;

(2)截至2013年5月15日(股权登记日)交易结束后,在中国 证券登记结算有限责任公司上海分公司登记在册的本公司全体股东。 符合上述条件的股东,有权委托他人持股东授权委托书、代理人本人 有效身份证件参加会议,该股东代理人不必为股东。

#### **(二)会议审议议案 (二)会议审议议案(二)会议审议议案**

本次会议审议的议案:

议案一:《中国第一重型机械股份公司2012年度董事会工作报 告》;

议案二:《中国第一重型机械股份公司2012年度监事会工作报 告》;

议案三:《中国第一重型机械股份公司2012年度财务决算报告》;

议案四:《中国第一重型机械股份公司2013年度财务预算报告》;

议案五:《中国第一重型机械股份公司2012年年度报告及其摘 要》;

议案六:《中国第一重型机械股份公司2012年度利润分配预案》;

议案七:《中国第一重型机械股份公司关于聘请 2013 年度审计 机构的议案》;

议案八:《中国第一重型机械股份公司关于修改<公司章程>的 议案》;

议案九:《中国第一重型机械股份公司 2012 年度董事、监事及 高级管理人员年度薪酬的报告》

会议资料详见上海证券交易所网站:<http://www.sse.com.cn>

#### **(三)股东参加会议方法 (三)股东参加会议方法**

1、股东大会登记:拟出席会议的个人股东,请持股票账户卡、本 人身份证或其他能够表明身份的有效证件或证明(股东代理人另需股东 书面授权委托书及代理人有效身份证件); 法人股东的法定代表人拟出 席会议的,请持股票账户卡、本人有效身份证件、法人营业执照复印件; 法定代表人委托代理人出席会议的,请持股票账户卡、本人有效身份证 件、法人营业执照复印件及法人股东单位的法定代表人依法出具的书面 授权委托书,于规定时间到指定地点办理参会登记手续。

2、登记时间:2013年5月22日下午14:00-14:45。为保证会议正常 表决,2013年5月22日下午14:45以后大会不再接受股东登记及表决。

3、登记地点:黑龙江省齐齐哈尔市富拉尔基区铁西建华西街一号 中国一重宾馆。

#### **(四)投资者参加网络投票程序事项**

1、本次股东大会网络投票起止时间为2013年5月21日下午15:00 至2013年5月22日下午15:00。

2、未办理过身份验证的股东通过网络投票系统进行网络投票之 前,需至少提前一天办理身份验证,取得网上用户名、密码及电子身份 证书,具体流程见《投资者身份验证操作流程》(附件二)。

3、本次股东大会网络投票期间,股东可使用网上用户名、密码登 录系统对有关议案进行投票表决(电子证书用户还须使用电子证书), 具体流程见《投资者网络投票操作流程》(附件三)。

4、有关股东办理身份验证及进行网络投票的详细信息可登录中国 证券登记结算有限责任公司网站查询(http://www.chinaclear.cn)。

5、同一表决权只能选择现场、网络或其他表决方式中的一种。同 一表决权出现重复表决的以第一次投票结果为准。

#### **(五)其他事项 (五)其他事项 (五)其他事项(五)其他事项**

1、会期预计为半个工作日。与会股东(亲自或其委托代理人)出 席本次股东大会的食宿及交通费用自理。

2、会议联系方式:

联系部门:董事会办公室

电 话:0452-6805591

传 真:0452-6810077

#### **(六)附件目录 (六)附件目录**

1、2012年年度股东大会授权委托书

2、投资者身份验证操作流程

3、投资者网络投票操作流程

中国第一重型机械股份公司董事会

二〇一三年四月二十三日

**附件一**

## **2012**年年度股东大会授权委托书

兹授权 先生代表我单位出席中国第一重型机械股份公 司2012年年度股东大会,并代为行使表决权。

委托人签字(盖章):

法定代表人(签字):

委托人营业执照号码:

委托人股票账号:

委托人持股数:

受托人(签字):

受托人身份证号码:

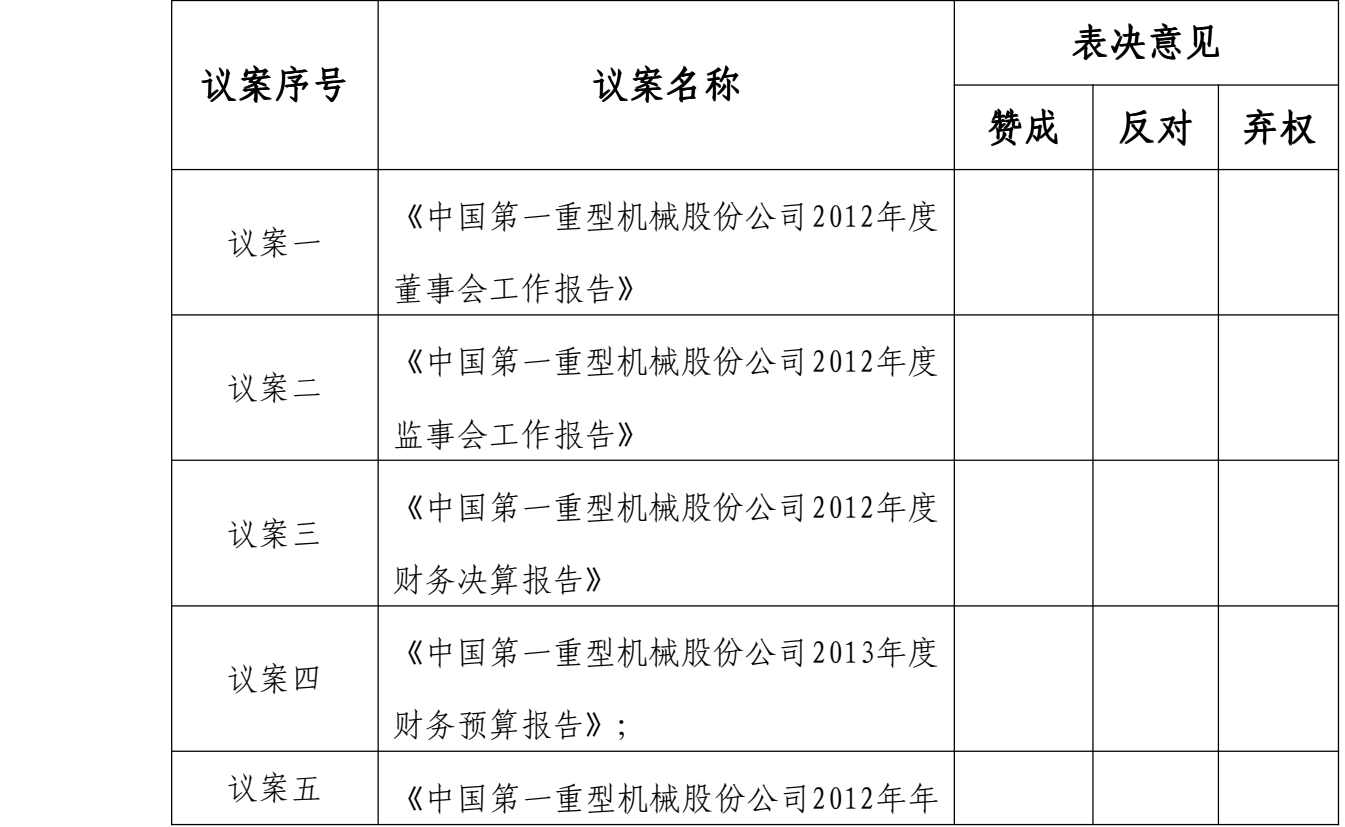

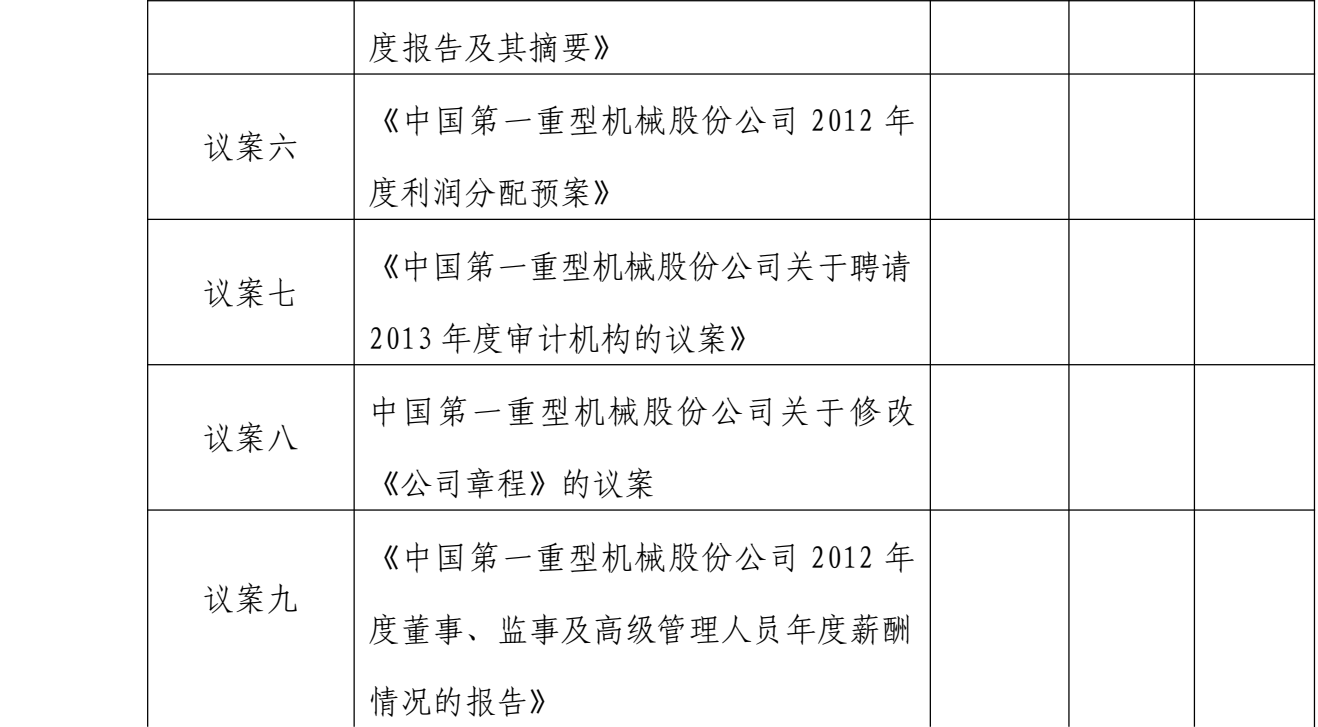

注:上述委托事项,委托人应在"赞成"、"反对"或"弃权" 框内划"O"或"√",作出投票指示;如果委托人未作任何投票指 示,则受托人可以按照自己的意愿表决。

## **附件二**

投资者开立证券账户时已开通中国证券登记结算公司网络服务权限的,可使用证券账户 号/网上用户名、密码等登录中国证券登记结算公司网站(www.chinaclear.cn)办理上市公司 股东大会网络投票、证券网络查询等网络服务业务,无需再办理投资者身份验证业务。

投资者开户时未开通中国证券登记结算公司网络服务权限的,若需办理上市公司股东大 会网络投票、证券网络查询等网络服务业务,必须事先办理投资者身份验证业务。投资者办 理身份验证业务遵循"先注册,后激活"的程序,即先通过互联网进行网上自注册,再到注 册时选定的身份验证机构现场一次性办理身份验证手续,激活网上用户名,选择使用电子证 书的投资者同时在身份验证机构领取电子证书。投资者网上用户名一旦激活,即刻生效,并 可长期使用,投资者需牢记网上用户名、密码,选择使用电子证书的投资者还需妥善保管电 子证书。投资者身份验证操作流程如下:

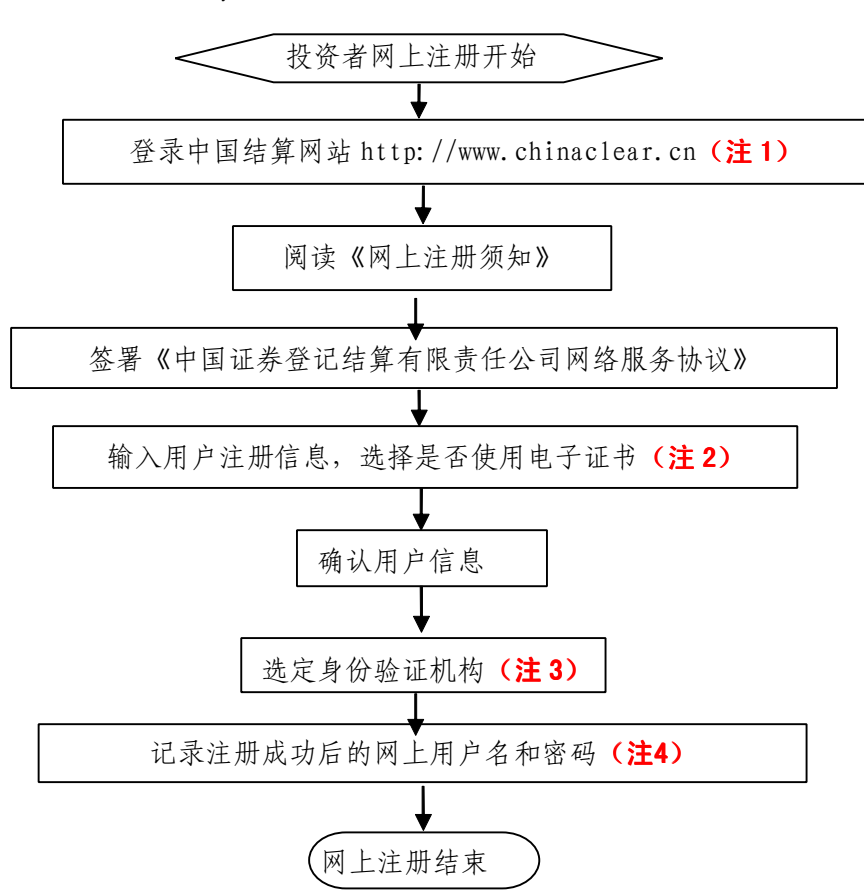

**(一)网上自注册**

注 1: 通过互联网登录中国结算网站后,点击页面左侧'投资者服务'项下'投资者注 册'。

注 2: 在用户注册页面输入以下信息:

(1)投资者有效身份证件号码;

(2)A 股、B 股、基金等账户号码;

- (3)投资者姓名/全称;
- (4)网上用户名;
- (5)密码;
- (6)选择是否使用电子证书;
- (7)其他资料信息。

注 3: 根据系统提示,投资者在系统列出的身份验证机构备选名录中选择一个身份验证 机构(例如证券公司营业部)办理身份验证手续。

注 4: 注册成功后, 提示页面列出了后续操作需要的各项材料。投资者须牢记网上用户 名及密码。网上用户名需提交给身份验证机构以办理身份验证手续,身份验证完成后,网上 用户名可与密码配合使用,登录网络服务系统。

## **(二)现场身份验证 (二)现场身份验证 (二)现场身份验证(二)现场身份验证**

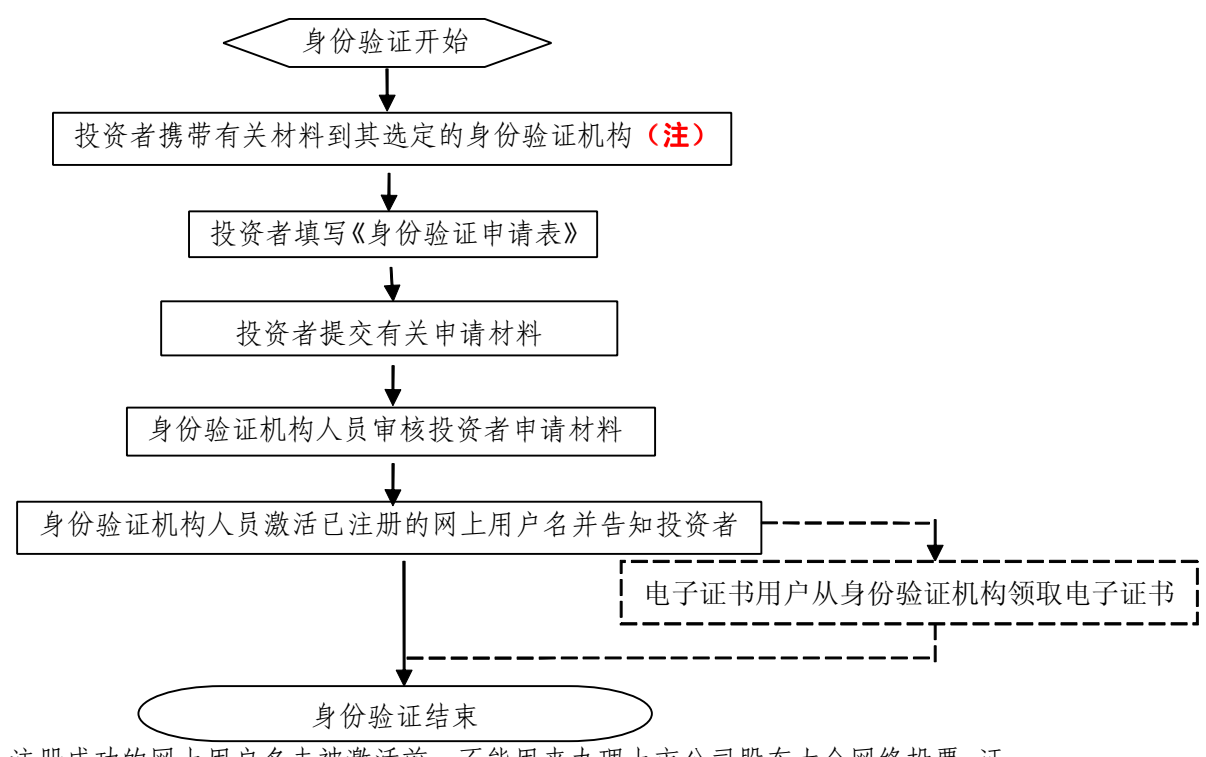

注:注册成功的网上用户名未被激活前,不能用来办理上市公司股东大会网络投票、证 券网络查询等业务。自然人、境内法人和境外法人投资者须分别携带以下申请材料,到选定 的身份验证机构办理身份验证:

1、自然人:

(1)证券账户卡及复印件;

(2)本人有效身份证明文件及复印件;

委托他人代办的,还需提交经公证的委托代办书、代办人的有效身份证明文件及复印件。 2、境内法人:

(1)证券账户卡及复印件;

(2)企业法人营业执照/注册登记证书及复印件,或加盖申请人公章的复印件;

(3)法定代表人证明书、法定代表人授权委托书,以及法定代表人身份证明文件复印件;

(4)经办人有效身份证明文件及复印件。

3、境外法人:

(1)证券账户卡及复印件;

(2)有效商业注册登记证明文件或与商业注册登记证明文件具有相同法律效力的可证明 其机构设立的文件及复印件;

(3)董事会或董事、主要股东或其他有权人士授权委托书,能证明该授权人有权授权的 文件,以及授权人身份证明文件复印件;

(4)经办人有效身份证明文件及复印件。

**附件三**

## 投资者网络投票操作流程

投资者一次性办理身份验证并激活网上用户名后,即可参加今后各有关上市公司股东大 会网络投票。投资者使用已激活的网上用户名、密码(电子证书用户还须使用电子证书), 在有效时间内按以下流程进行网络投票:

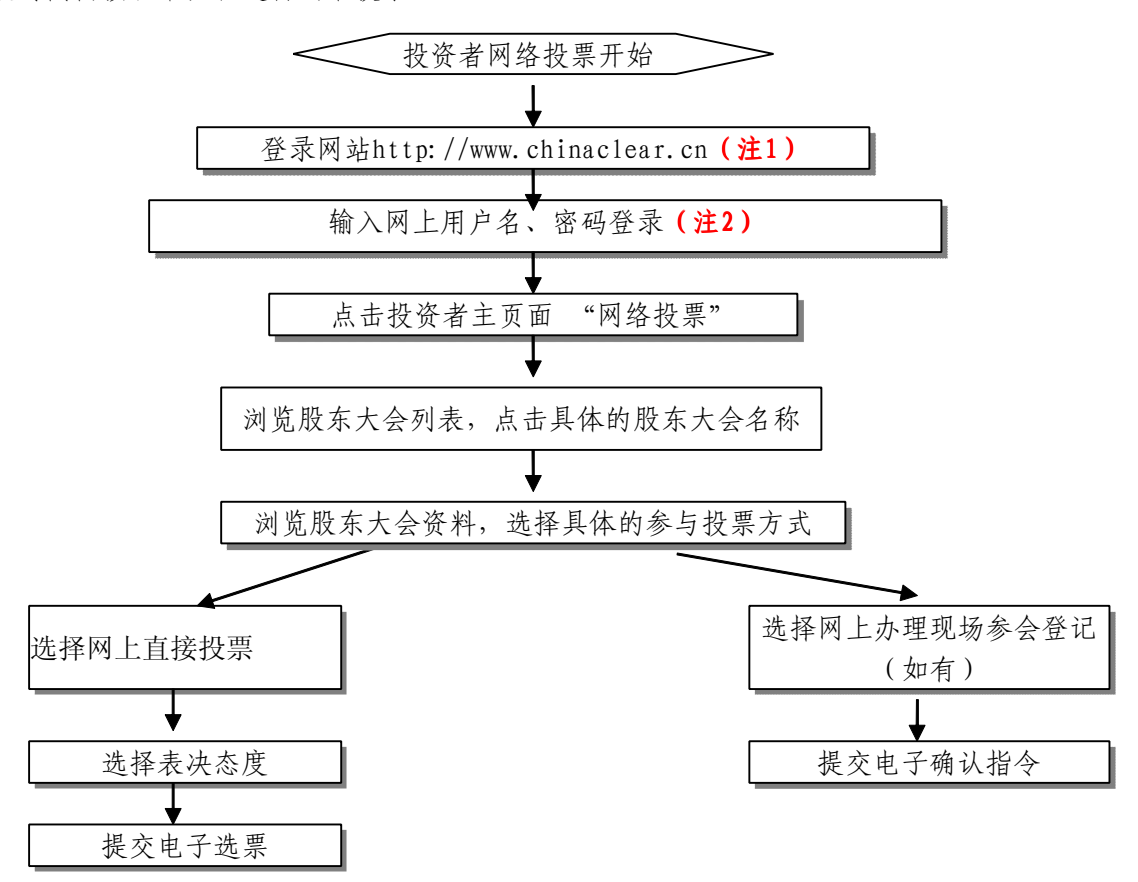

注 1: 使用电脑通过互联网登录中国结算网站后,点击页面左侧的'投资者登录',电 子证书用户选择'证书用户',非电子证书用户选择'非证书用户'。

注 2: 电子证书用户还须使用电子证书;非电子证书用户还须使用验证码,验证码由系 统自动产生,并显示在页面上。

咨询电话:4008 058 058

(北京)010-59378912(业务)

010-59378937(技术)